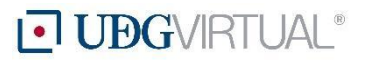

# Cómo elaborar **presentaciones** multimedia

# **¿Qué es una presentación multimedia?**

Es una herramienta de apoyo visual para comunicar o transmitir información de manera organizada, atractiva, dinámica y comprensible, por ejemplo, una historia, un tema particular, los conceptos de un proyecto, datos, resultados, planes, etcétera. Presenta textos sintéticos y claros, complementados con imágenes, gráficos, sonidos, videos o películas en páginas denominadas "diapositivas" y su finalidad es principalmente informativa.

Para que sea considerado un recurso didáctico digital para la educación en modalidad virtual, el contenido textual debe estar enriquecido con hipervínculos a recursos multimedia (audio, video, animación, texto, gráficos, etcétera), y elaborarse con una intención comunicativa formativa.

Para el diseño de presentaciones multimedia se pueden utilizar programas o [herramientas](#page-3-0) como PowerPoint, Genially, Prezi, Canva, Emaze, Keynote, PowToon, Presentaciones de Google, entre otros.

## **Planeación**

- **Conocer a la audiencia objetivo**. Saber para quién se diseña, el nivel de conocimientos previos que posee del tema a tratar, su grado de especialización, sus intereses, etcétera.
- **Determinar el uso.** Es decir, si será utilizada para exponer ante una audiencia o si será vista de manera individual a través de un dispositivo o equipo de cómputo. En este último caso, se recomienda incluir elementos que propicien la interacción del usuario con la presentación (preguntas, selección múltiple, reflexiones, etcétera). También, se puede agregar un audio con la narración que acompañe cada diapositiva.
- **Definir el o los objetivos educativos.** Responder qué se desea que los receptores aprendan y qué se espera que hagan.
- **Selección de los contenidos**. Realizar la búsqueda de información que se desea transmitir: contenidos, imágenes, material multimedia; delimitar la información, definir la idea central y las secundarias y dar una estructura lógica a la información. Elaborar un guion o esquema de la presentación, ya sea en papel o en un procesador de textos, cuidando la secuencia de la información. Ajustar su duración en relación con los contenidos. Todo esto determinará las posibilidades que puede ofrecer el diseño de la presentación.
- **Seleccionar el software.** Que se ajuste a las necesidades, según la audiencia, el objetivo y los contenidos, y si se requiere, como archivo portable o almacenado en un servidor web. PowerPoint, Impress, Prezi, Canva, Keynote, son algunas opciones.
- **Planificación de los contenidos**. Definir la idea central y las secundarias, y dar estructura a la información; elaborar un guion o esquema de la presentación, ya sea en papel o en un procesador de textos; realizar la búsqueda de información: contenidos, imágenes, material multimedia; ajustar la duración en relación con los contenidos.
- **Definir la estructura visual y conceptual**. Elegir el diseño gráfico (tema) que se va a manejar en toda la presentación. Seguir un patrón, cuidando la homogeneidad en los colores y la tipografía. Esto dará a la presentación la armonía que permite una comprensión e identificación de la información más clara y rápida.
- **Planear el desarrollo de la presentación**. Pensar cómo se va a estructurar el espacio en las diapositivas, cuidando que haya continuidad visual y conceptual al combinar texto, imágenes, gráficos, videos, sonido, y que el movimiento de la presentación contribuya al desarrollo y adquisición de los aprendizajes. Es importante tomar en cuenta el público al que se dirige la presentación para incluir elementos acordes a sus características.

## **Elementos estructurales**

- Portada: que contenga logotipos de UdeG y UDGVirtual, autor(es), título del trabajo, fecha de elaboración, fecha de actualización, lugar de elaboración (ciudad, estado y país).
- **Cuerpo:** a) Presentación o introducción. Indicar los objetivos y el marco de referencia de la exposición, así como el núcleo esencial). b) Desarrollo. Presentar el contenido según una organización lógica de los contenidos, es importante el uso de ejemplos y medios de presentación visual de la información que contribuyen a mantener la atención. C) Conclusiones o cierre. Síntesis de las principales ideas presentadas o agregar interrogantes que supongan retos para la audiencia en congruencia con el objetivo formativo de la presentación. Es fundamental el diseño armónico.
- **Citas y referencias bibliográficas:** referir el material consultado del que se obtuvo la información contenida en la presentación. Utilizar el mismo estilo de citas y referencias en toda la presentación.
- **Créditos:** en caso que hayan colaborado varias personas en la elaboración de la presentación, incluir sus nombres completos y rol (ejemplo: diseño gráfico, fotografía, infografía, narrador, diseño multimedia, etcétera).
- **Datos de contacto e información curricular del o los autores** (grado académico, cargo e institución). Agregar página web o hipervínculo al sitio donde tenga publicado su currículum.

## **Características**

Cada diapositiva puede incluir diferentes elementos multimedia: texto, imágenes, animaciones, sonidos, gráficos, películas, etcétera. La relación entre los diferentes elementos multimedia debe ser complementaria, para que la información sea más comprensible al usuario.

Los elementos que se pueden incorporar en una presentación son:

#### **● Generalidades de la presentación**

- Comenzar con algo estimulante, que capte la atención de la audiencia.
- **–** El contenido debe tener una estructura lógica y coherente.
- **–** Alinear los elementos que componen cada lámina o diapositiva permitirá leer los contenidos de manera más sencilla y rápida.
- **–** Dejar espacios blancos permite comprender de manera más fácil la información.
- **–** Establecer niveles de lectura.
- **–** Selección y uso correcto de imágenes y demás contenido multimedia
- **–** Coherencia visual.
- **–** Diseño estilizado y flexible, por medio de botones de acción e hipervínculos.
- **–** Empleo de las paletas cromáticas para definir los colores.
- **–** Es recomendable no utilizar colores brillantes, porque hacen difícil distinguir los elementos de la presentación.
- **–** Utilizar además de textos, elementos visuales, diagramas o esquemas para presentar la información de manera gráfica
- **● Tema**
	- El diseño debe ser consistente y guardar una relación clara entre la diapositiva del título y el resto de las diapositivas.
	- El fondo de las diapositivas no debe, en ningún caso, dificultar la lectura de los textos o la visión de las imágenes que se incluyan en las mismas.

#### **● Textos**

- La letra debe ser clara, grande y legible. Se debe elegir para los títulos, subtítulos y textos un solo tamaño, estilo, interlineado, justificación, color y efectos de movimiento, con la finalidad de que toda la presentación tenga textos uniformes.
- Usar frases cortas. Cuidar que la información esté sintetizada, sea breve y significativa.
- Evitar saturar las diapositivas con mucho texto, se aconseja que no supere las 50 palabras o 15 líneas por pantalla.
- Las presentaciones no son para proyectar apuntes o textos largos.
- Se deben utilizar las animaciones de texto con precaución, para que no interrumpan la lectura del mismo y la exposición de los contenidos.

#### **● Imágenes y gráficos**

- Las imágenes pueden ser estáticas o animadas, y siempre deben complementar la información textual haciéndola más comprensible.
- Los gráficos y diagramas se utilizan para representar, a nivel visual, las relaciones entre los conceptos .
- Los gifs animados deben utilizarse con cautela y no incluirlos únicamente para adornar o la presentación, puesto que pueden distraer la atención de la audiencia.
- **● Sonidos**
	- Se puede insertar música de fondo, locuciones en una diapositiva o en un elemento de la misma, y sonidos de efecto en la transición de una diapositiva,

siempre cuidando que no distraiga a la audiencia y el propósito formativo de la presentación.

- **● Videos**
	- **–** Se pueden insertar videos en alguna de las diapositivas, con el objetivo de complementar el contenido de la presentación.
	- **–** Solo se deben agregar cuando sea necesario y si están directamente relacionado con el tema a exponer.
	- **–** No deben ser extensos, porque pueden distraer a la audiencia y hacer que se pierda la secuencia de la presentación y sus contenidos.
- **● Hipervínculos o enlaces**
	- **–** Los hipervínculos permiten realizar enlaces entre los contenidos, rompiendo con la estructura lineal de la presentación.
	- **–** Pueden ser internos (llevan a otra diapositiva de la presentación), o externos (envía a una página web externa o a otro programa).
	- El hipervínculo también puede utilizarse para incluir un video en la presentación.

## <span id="page-3-0"></span>**Herramientas**

- [PowerPoint](https://support.office.com/es-es/article/Tareas-b%C3%A1sicas-para-crear-una-presentaci%C3%B3n-de-PowerPoint-efbbc1cd-c5f1-4264-b48e-c8a7b0334e36) [Knovio](http://www.knovio.com/)  **And Accept [Canva](https://www.canva.com/es_mx/)**
- 
- 
- 
- [Prezi](https://prezi.com/) [Haiku](http://www.haikudeck.com/) Deck [Slidebean](http://app.slidebean.com/signup?ref=blog-softwarelist)
- [Emaze](http://www.emaze.com/?emazehome)) Google [Presentaciones](https://www.google.com/slides/about/) [Visme](https://www.visme.co/)
- 
- [Genially](https://www.genial.ly/es) [Keynote](https://www.apple.com/mx/keynote/) (Apple) [PowToon](http://www.powtoon.com/)
	-
	-

## **Tutoriales**

Cómo crear presentaciones con PowerPoint <https://www.youtube.com/watch?v=SUdXl78XHEY>

Cómo crear presentaciones con Genially

[https://geniallysupport.zendesk.com/hc/es/articles/115003517771-C%C3%B3mo-empiezo-a](https://geniallysupport.zendesk.com/hc/es/articles/115003517771-C%C3%B3mo-empiezo-a-crear)[crear](https://geniallysupport.zendesk.com/hc/es/articles/115003517771-C%C3%B3mo-empiezo-a-crear)

Cómo crear presentaciones con Prezi

https://support.prezi.com/hc/es y

[http://serveis.uab.cat/esid/sites/serveis.uab.cat.esid/files/Manual%20PREZI%20\(FINAL%20](http://serveis.uab.cat/esid/sites/serveis.uab.cat.esid/files/Manual%20PREZI%20(FINAL%202).pdf) [2\).pdf](http://serveis.uab.cat/esid/sites/serveis.uab.cat.esid/files/Manual%20PREZI%20(FINAL%202).pdf)

Cómo crear presentaciones con Emaze <https://app.emaze.com/2914178#2>

Cómo crear presentaciones con Google Presentaciones

[https://support.google.com/docs/answer/2763168?hl=es&ref\\_topic=19434](https://support.google.com/docs/answer/2763168?hl=es&ref_topic=19434)

#### Cómo crear presentaciones con Canva

<https://designschool.canva.com/tutorials/designing-a-presentation/> y [https://www.canva.com/es\\_mx/crear/presentaciones/](https://www.canva.com/es_mx/crear/presentaciones/)

Cómo crear presentaciones con Keynote <https://support.apple.com/es-es/keynote> Cómo crear presentaciones con Haiku Deck

[http://cursa.ihmc.us/rid=1MYJFMBJT-1S16GT2-1X5D/haiku\\_deck.pdf,](http://cursa.ihmc.us/rid=1MYJFMBJT-1S16GT2-1X5D/haiku_deck.pdf) [https://www.haikudeck.com/como-hacer-una-presentacion-education-presentation](https://www.haikudeck.com/como-hacer-una-presentacion-education-presentation%20nTyF072Myy) [nTyF072Myy](https://www.haikudeck.com/como-hacer-una-presentacion-education-presentation%20nTyF072Myy) y <https://haikudeck.zendesk.com/hc/en-us>

- Cómo crear presentaciones con Visme <https://support.visme.co/category/project-types/presentations/>
- Cómo crear presentaciones con Knovio <https://learning.videoshowcase.net/> y <https://www.youtube.com/watch?v=tuwITxlviVo>

Cómo crear presentaciones con PowToon [https://www.powtoon.com/online-presentation/d8EWSi8o2ue/manual-de-powtoon/?m](https://www.powtoon.com/online-presentation/d8EWSi8o2ue/manual-de-powtoon/?mode=movie) [ode=movie](https://www.powtoon.com/online-presentation/d8EWSi8o2ue/manual-de-powtoon/?mode=movie)

Cómo crear presentaciones con Slidebean <https://es.slidebean.com/tutoriales/>

# **Ejemplos**

<https://es.slideshare.net/silversix65/muerte-por-powerpoint-10609433>

[https://prezi.com/yoot1pv\\_5t1l/copy-of-tema-1-caracteristicas-e-impacto-social-y-educativo-d](https://prezi.com/yoot1pv_5t1l/copy-of-tema-1-caracteristicas-e-impacto-social-y-educativo-de-la-cultura-audiovisual-y-digital/) [e-la-cultura-audiovisual-y-digital/](https://prezi.com/yoot1pv_5t1l/copy-of-tema-1-caracteristicas-e-impacto-social-y-educativo-de-la-cultura-audiovisual-y-digital/)

<https://www.emaze.com/@AOWRFLRO>

<http://www.magialectora.com/emaze-la-navidad/>

<https://es.slideshare.net/nurrego/google-docs-presentaciones>

[https://www.google.com/intl/es-419\\_mx/slides/about/](https://www.google.com/intl/es-419_mx/slides/about/)

<https://www.youtube.com/watch?v=Z9UB1DWuHWU>

<https://www.youtube.com/watch?v=e8fryportdg>

<https://www.youtube.com/watch?v=Ahs9Z8WJyC4>

[https://www.powtoon.com/online-presentation/eGIYXGTUJiY/creatividad-3-ejemplos/?mod](https://www.powtoon.com/online-presentation/eGIYXGTUJiY/creatividad-3-ejemplos/?mode=presentation) [e=presentation](https://www.powtoon.com/online-presentation/eGIYXGTUJiY/creatividad-3-ejemplos/?mode=presentation)

### **Referencias**

Belloch, C. (s.f.). Presentaciones multimedia.

<http://www.uv.es/bellochc/pdf/Presentaciones%20multimedia.pdf>

- Bravo Ramos, Juan Luis. (2005). Los Gestores de presentaciones como apoyo en clases, ponencias y conferencias. [http://www.ice.upm.es/wps/jlbr/Documentacion/Libros/Los%20Gestores%20de%20prese](http://www.ice.upm.es/wps/jlbr/Documentacion/Libros/Los%20Gestores%20de%20presentaciones.pdf) [ntaciones.pdf](http://www.ice.upm.es/wps/jlbr/Documentacion/Libros/Los%20Gestores%20de%20presentaciones.pdf)
- CDU. (2017). 10 programas para crear las mejores presentaciones.

[http://noticias.universia.com.ar/vida-universitaria/noticia/2014/06/17/1098969/5-program](http://noticias.universia.com.ar/vida-universitaria/noticia/2014/06/17/1098969/5-programas-crear-mejores-presentaciones.html) [as-crear-mejores-presentaciones.html](http://noticias.universia.com.ar/vida-universitaria/noticia/2014/06/17/1098969/5-programas-crear-mejores-presentaciones.html)

Microsoft. (s.f.). Tareas básicas para crear una presentación de PowerPoint. [https://support.office.com/es-es/article/Tareas-b%C3%A1sicas-para-crear-una-presentaci%](https://support.office.com/es-es/article/Tareas-b%C3%A1sicas-para-crear-una-presentaci%C3%B3n-de-PowerPoint-efbbc1cd-c5f1-4264-b48e-c8a7b0334e36) [C3%B3n-de-PowerPoint-efbbc1cd-c5f1-4264-b48e-c8a7b0334e36](https://support.office.com/es-es/article/Tareas-b%C3%A1sicas-para-crear-una-presentaci%C3%B3n-de-PowerPoint-efbbc1cd-c5f1-4264-b48e-c8a7b0334e36)

Solano Fernández., Isabel Ma. (2007). Diseño de presentaciones visuales para la docencia universitaria. <https://digitum.um.es/xmlui/bitstream/10201/13413/1/ppt.pdf>

> Diseñar presentaciones visualmente simples para que sean entendibles con facilidad.

Elaborado por Angelina Vallín Gallegos y Lumena Suárez Carrasco Octubre de 2017 Universidad de Guadalajara, Sistema de Universidad Virtual